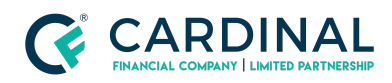

**Learning & Development**

**3.4 Upload Error**

**Revised** 06.28.2022

## **3.4 Upload Errors**

3.4 upload error messages happen when the information on the document is missing or invalid. To prevent these errors from occuring, ensure the application is complete before generating the 3.4 file.

## **1. Manual Fix:**

- a. **Open** 3.4 file with Notepad.
- b. **Click** Control + F on the keyboard.
- c. **Type** Keyword from the error message.
	- *i. (Example: State Code, Zip Code, etc.)*
- d. **Delete/Add** Missing or invalid information.
- e. **Save** File
- f. **Upload** To Octane.

## **2. For REO Subject Property Error:**

a. **Delete** Line 06G on the 3.4.

## **Need help?**

- Wholesale Support **(855) 399-6242**
- **● [Resource](https://octane.cardinalfinancial.com/#/a/toolbox/myWorkspace/loanHome/library) Library**